# American Momentum Bank

# User Management

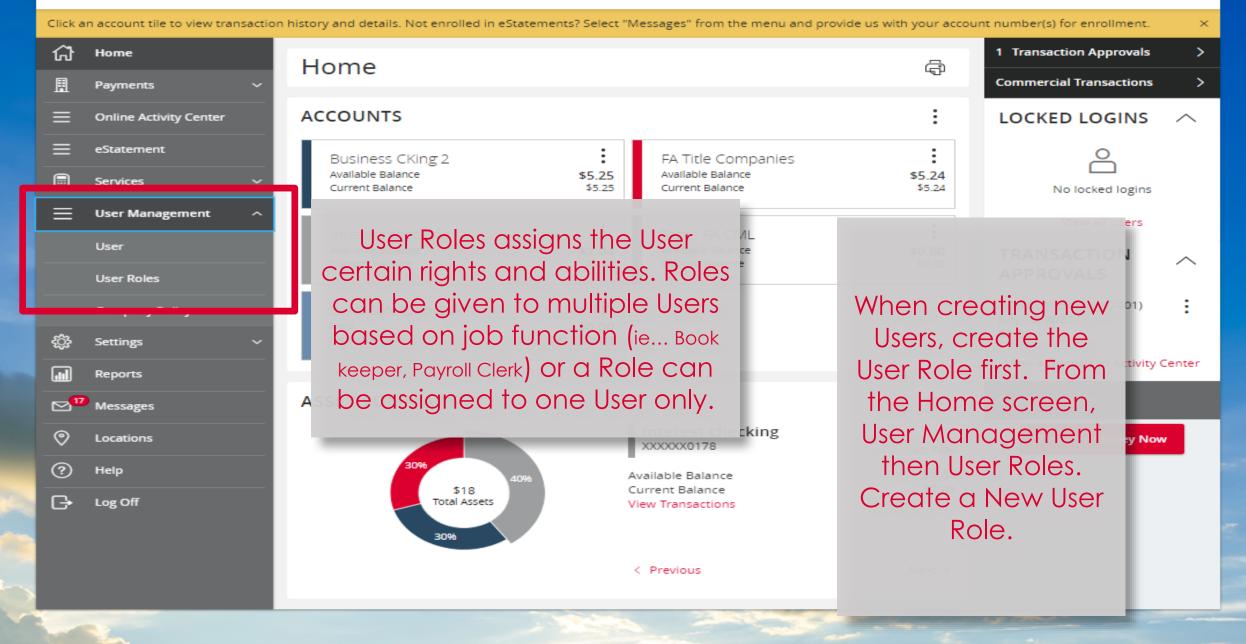

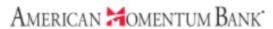

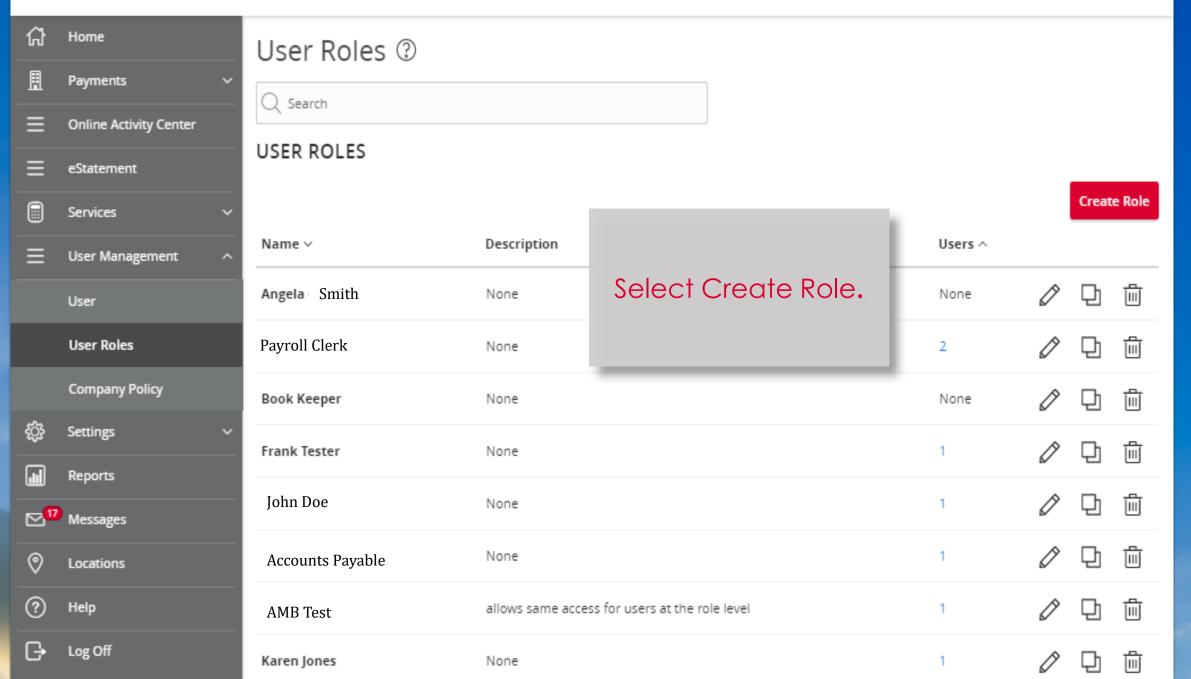

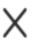

# New User Role

Role Name

Payroll Clerk

Description (optional)

Role - processing Wires and ACH files.

Give the User Role a name and a description (optional), then select Ok.

Cancel

Ok

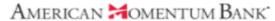

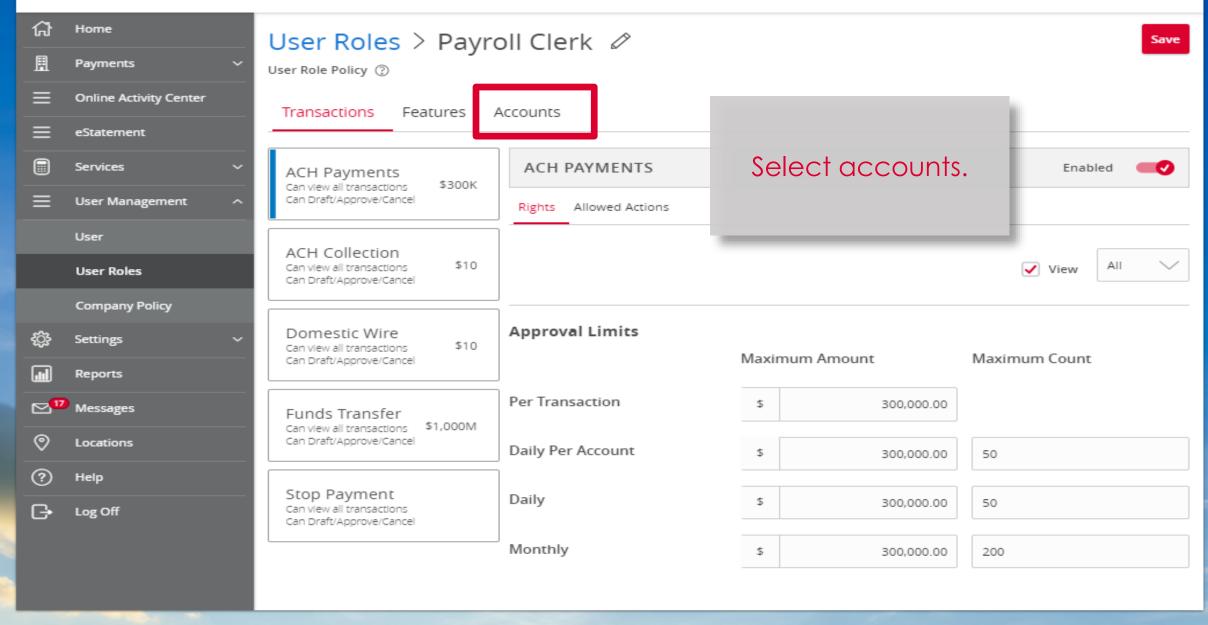

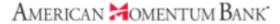

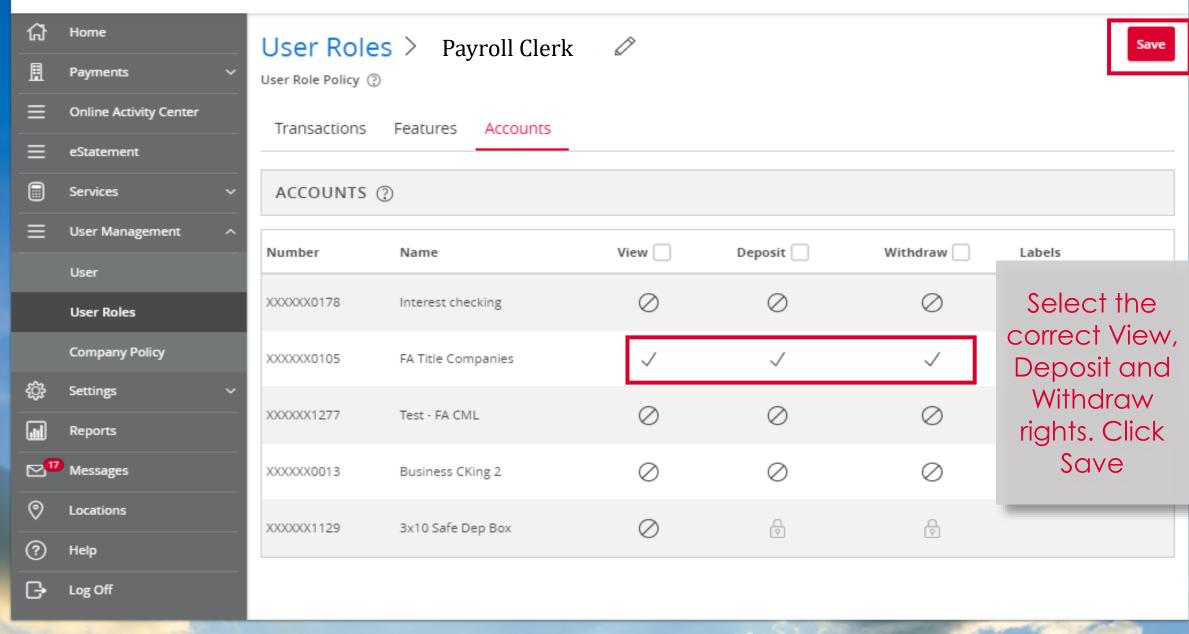

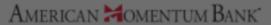

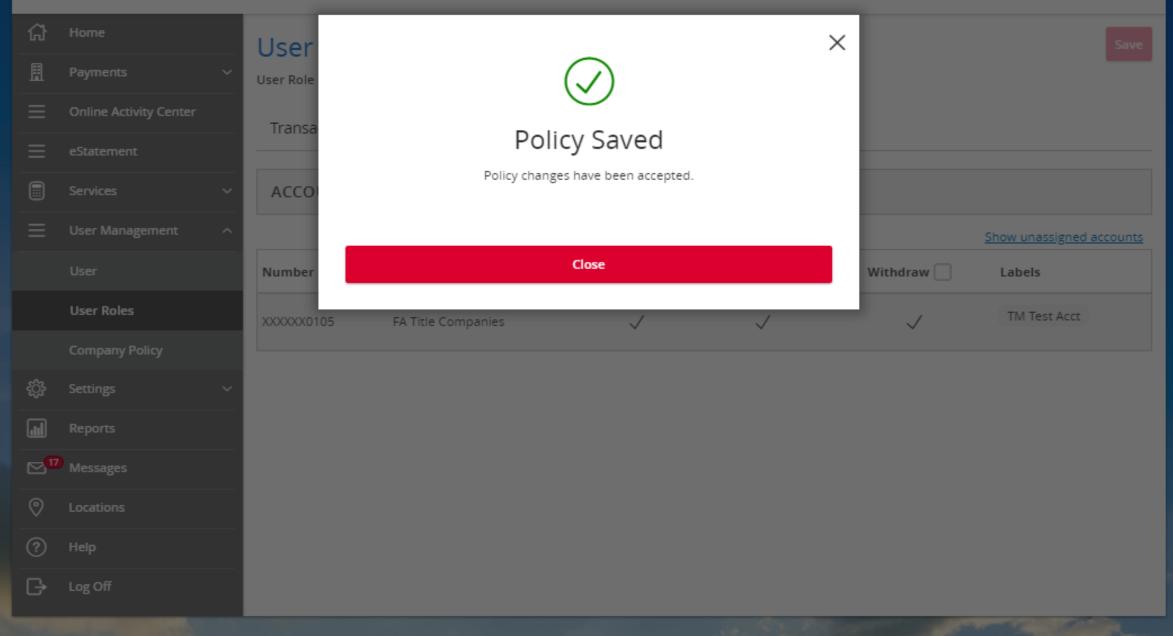

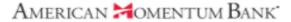

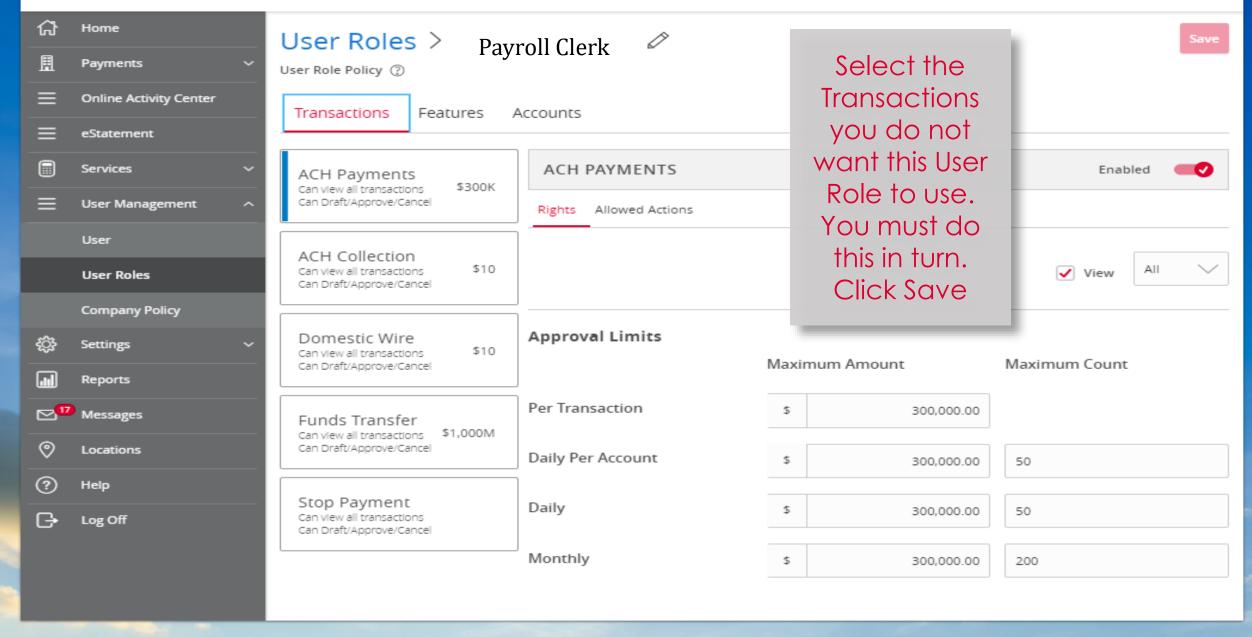

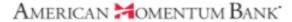

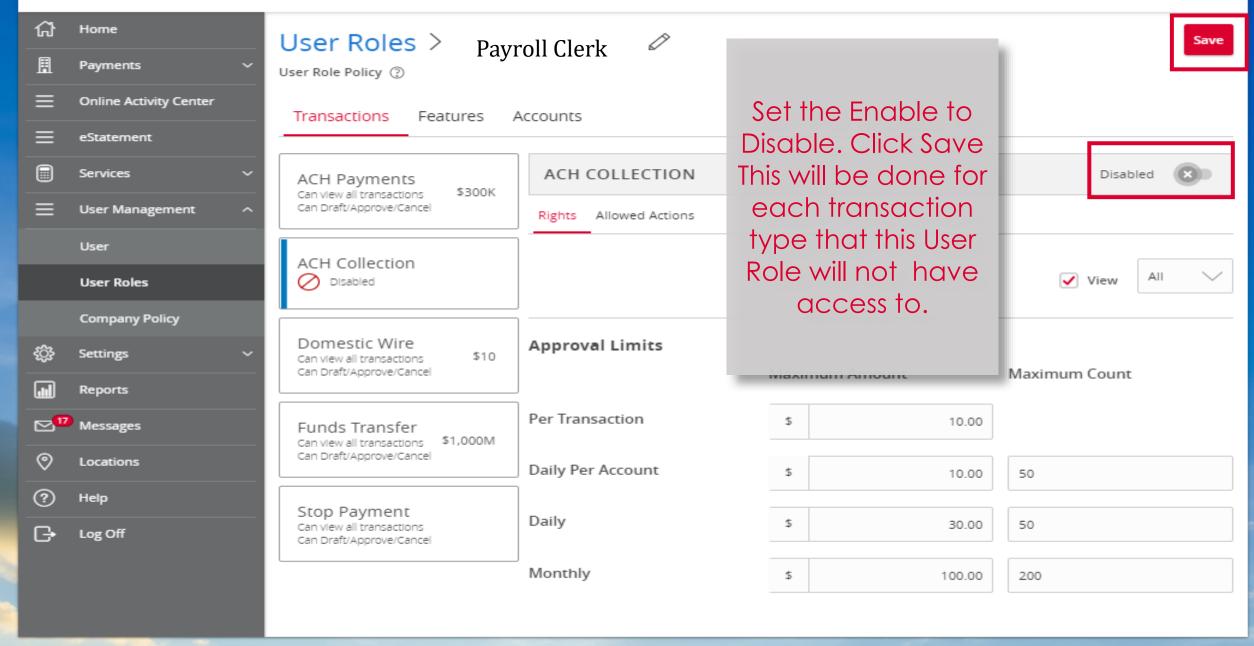

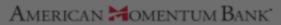

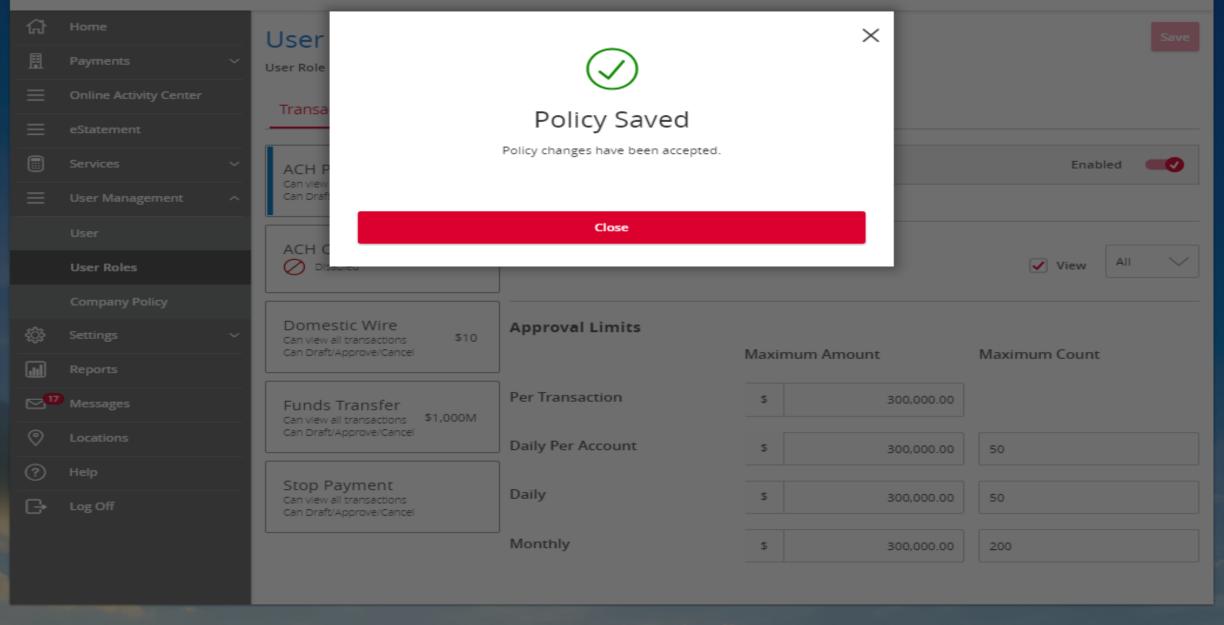

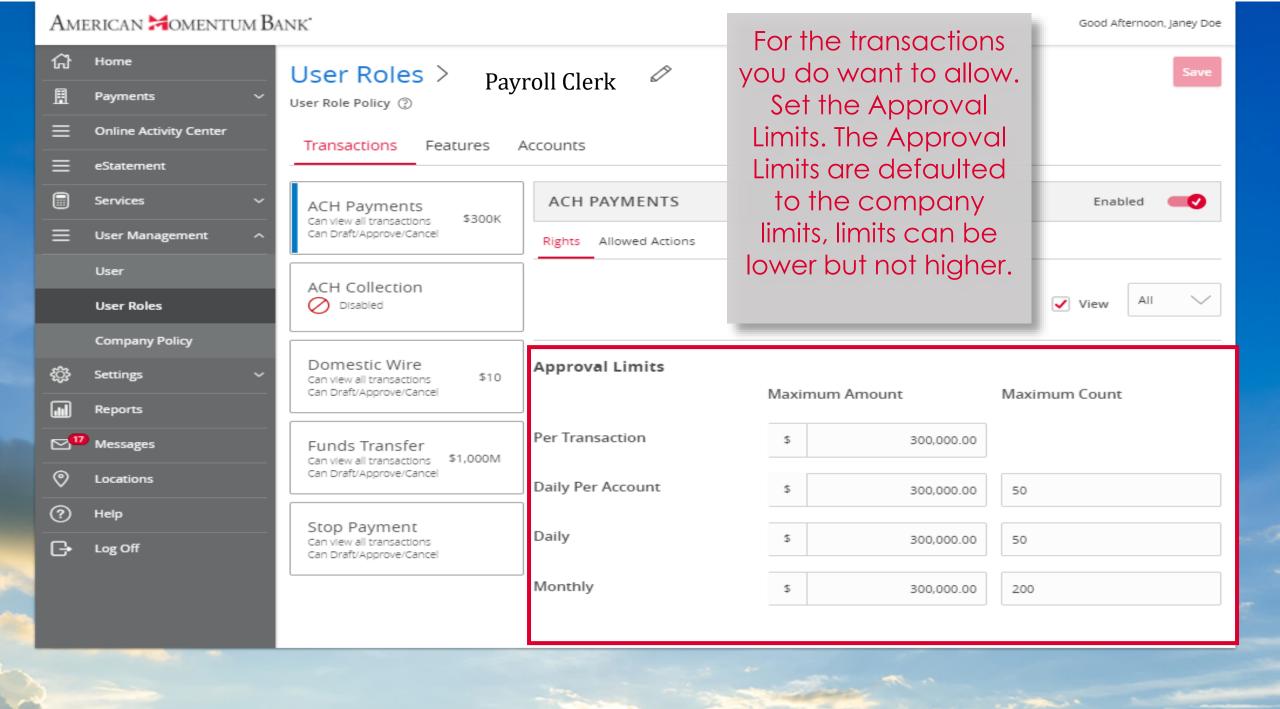

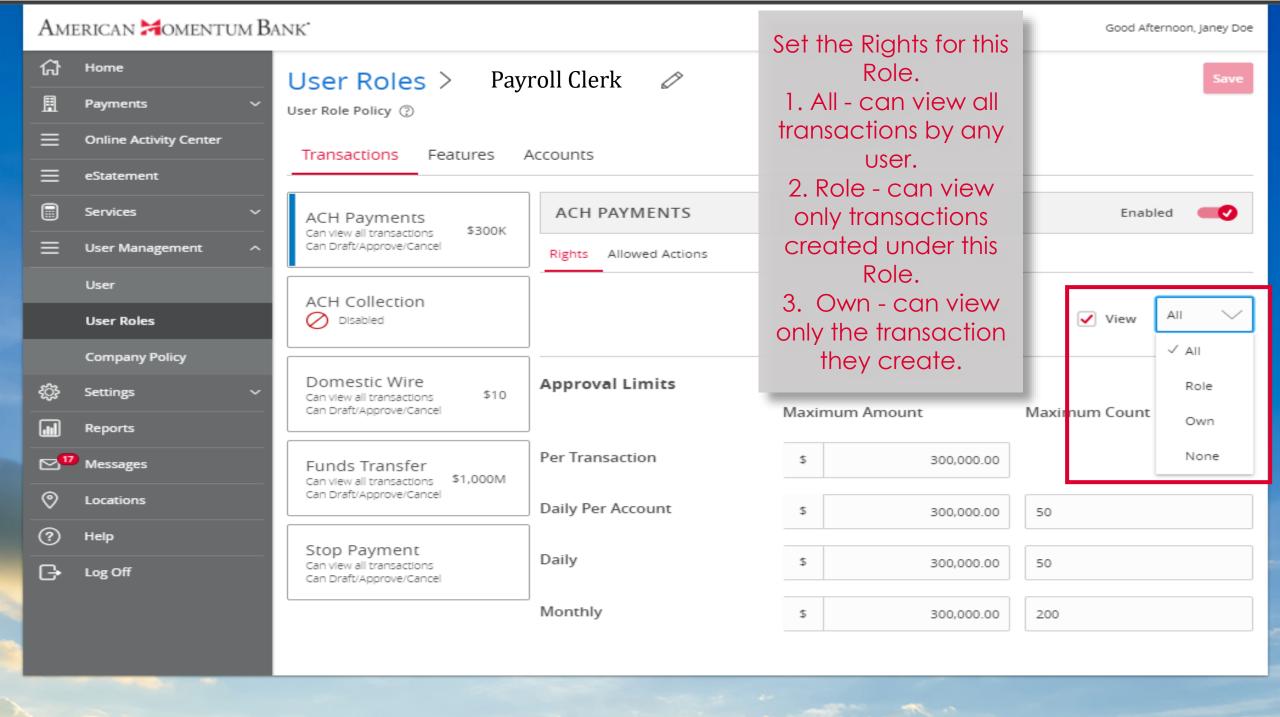

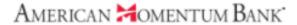

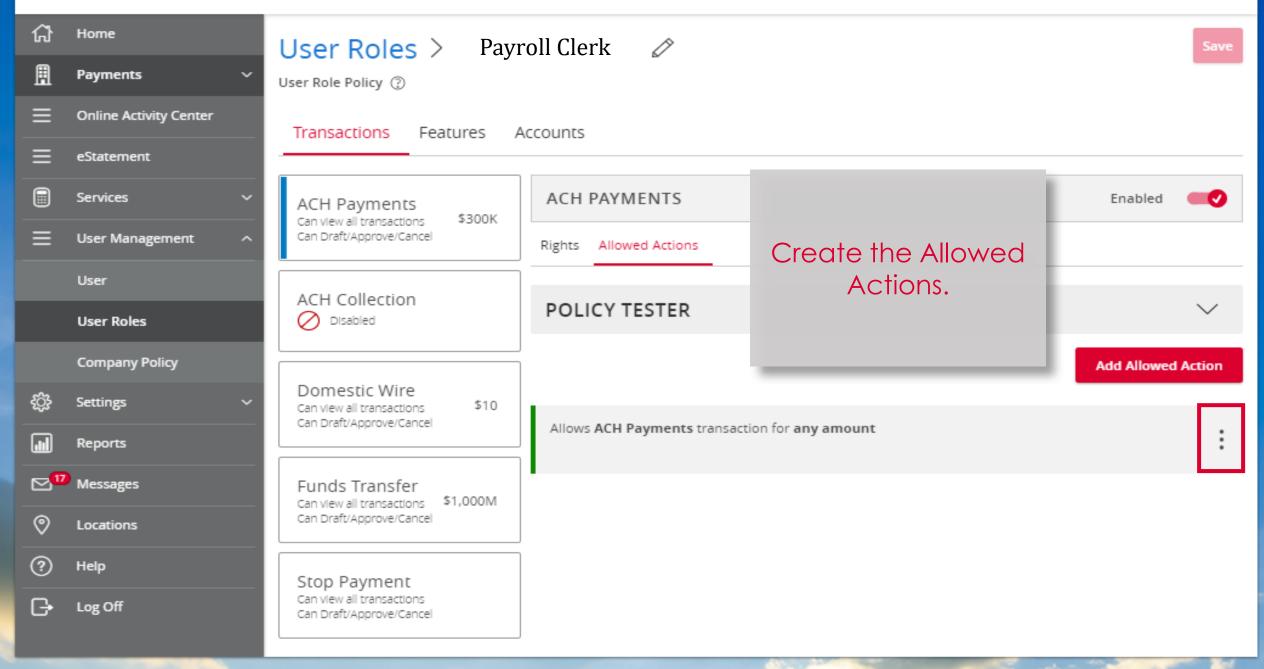

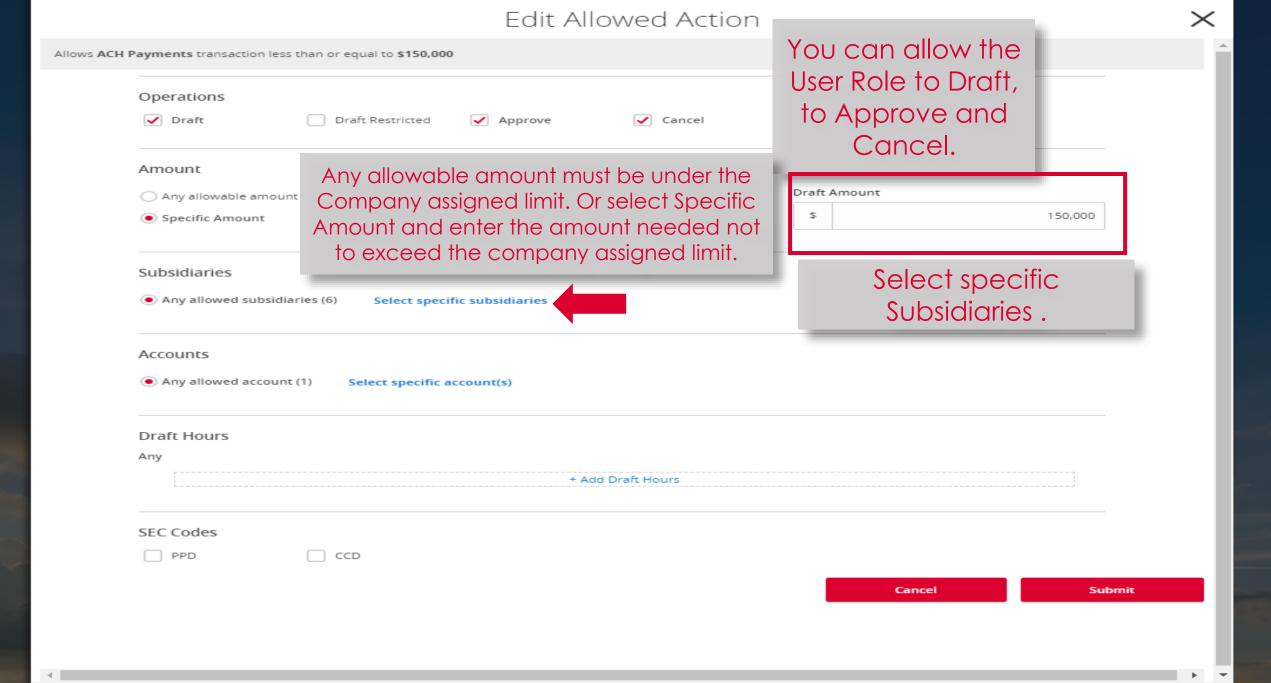

## Select Subsidiary(s)

|                                                           |               | <i>y</i> · <i>'</i> |                |
|-----------------------------------------------------------|---------------|---------------------|----------------|
| Q                                                         |               |                     |                |
| Showing: All Selected                                     |               |                     |                |
| Subsidiaries:                                             |               |                     |                |
| Select all   Clear all                                    |               |                     |                |
| Maureen L Gallagher                                       | MAUREENG      | Maure               | en L Gallagher |
| Crash T Dummy                                             | Crash T Dummy |                     |                |
| ) subsidiaries selected                                   |               | Cancel              | Submit         |
| Select the correct<br>companies listed or<br>Wire agreeme | •             | H and               |                |

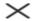

Allows ACH Payments transaction less than or equal to \$150,000 by MAUREENG Operations ✓ Draft ✓ Cancel Draft Restricted ✓ Approve Amount Draft Amount Any allowable amount 5 150,000 Specific Amount Subsidiaries Any allowed subsidiaries (6) 1 of 6 Subsidiaries selected Accounts Select specific Any allowed account (1) Select specific account(s) account. Draft Hours Any + Add Draft Hours SEC Codes ☐ PPD CCD Cancel Submit

0 accounts selected

Cancel

Submit

### Edit Allowed Action

 $\times$ 

Allows ACH Payments transaction less than or equal to \$150,000 from FA Title Companies by MAUREENG

| Operations  ✓ Draft                                        |          |             |         |
|------------------------------------------------------------|----------|-------------|---------|
| Draft Restricted Approve Caricer                           |          |             |         |
| Amount                                                     |          |             |         |
| Any allowable amount                                       | Draft Ar | mount       |         |
| Specific Amount                                            | \$       |             | 150,000 |
| Subsidiaries                                               |          |             |         |
| Any allowed subsidiaries (6)  1 of 6 Subsidiaries selected |          |             |         |
| Accounts                                                   |          |             |         |
| Any allowed account (1) 1 of 1 Accounts selected           |          | Draft Hour  |         |
|                                                            |          | optional fe | eature. |
| Draft Hours  Any                                           |          |             |         |
| + Add Draft Hours                                          |          |             |         |
| SEC Codes                                                  |          |             |         |
| PPD CCD                                                    |          |             |         |
|                                                            |          | Cancel      | Submi   |
|                                                            | _        |             |         |

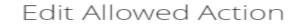

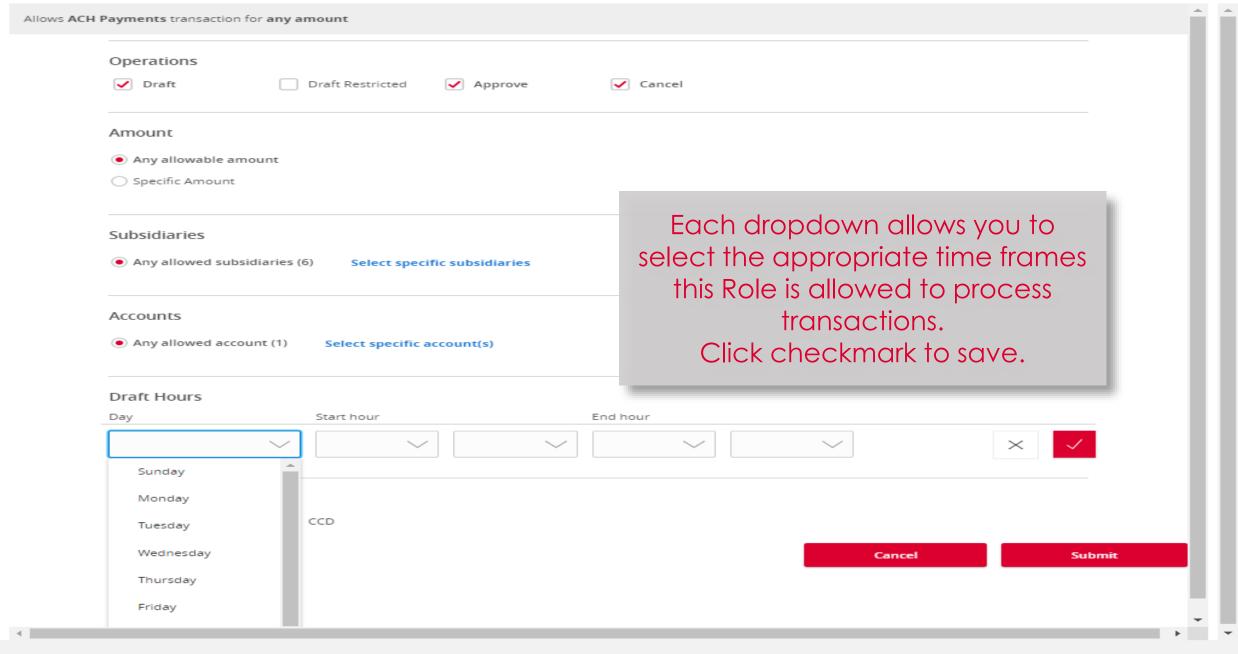

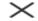

### Allows ACH Payments transaction for any amount

| Operations                                 |                        |                   |
|--------------------------------------------|------------------------|-------------------|
| ✓ Draft                                    | d Approve Cancel       |                   |
| Amount                                     |                        |                   |
| Any allowable amount                       |                        |                   |
| O Specific Amount                          |                        |                   |
| Subsidiaries                               |                        |                   |
| Any allowed subsidiaries (6)     Select sp | pecific subsidiaries   |                   |
| Accounts                                   |                        |                   |
| Any allowed account (1) Select specif      | Once all changes       |                   |
| Draft Hours                                |                        | are made for this |
| Any                                        |                        | allowed action,   |
| + Add Draft Hours                          |                        | click Submit.     |
| SEC Codes                                  | Select the             |                   |
| PPD CCD                                    |                        |                   |
|                                            | appropriate SEC  Code. | Cancel Submit     |

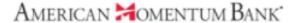

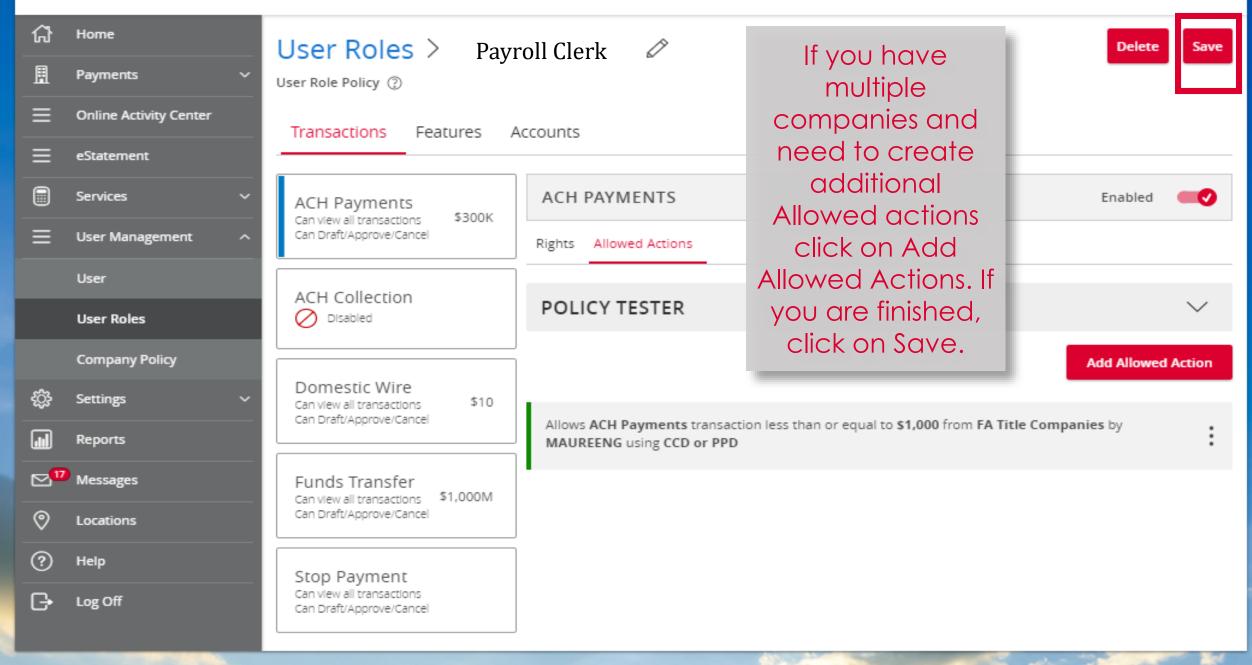

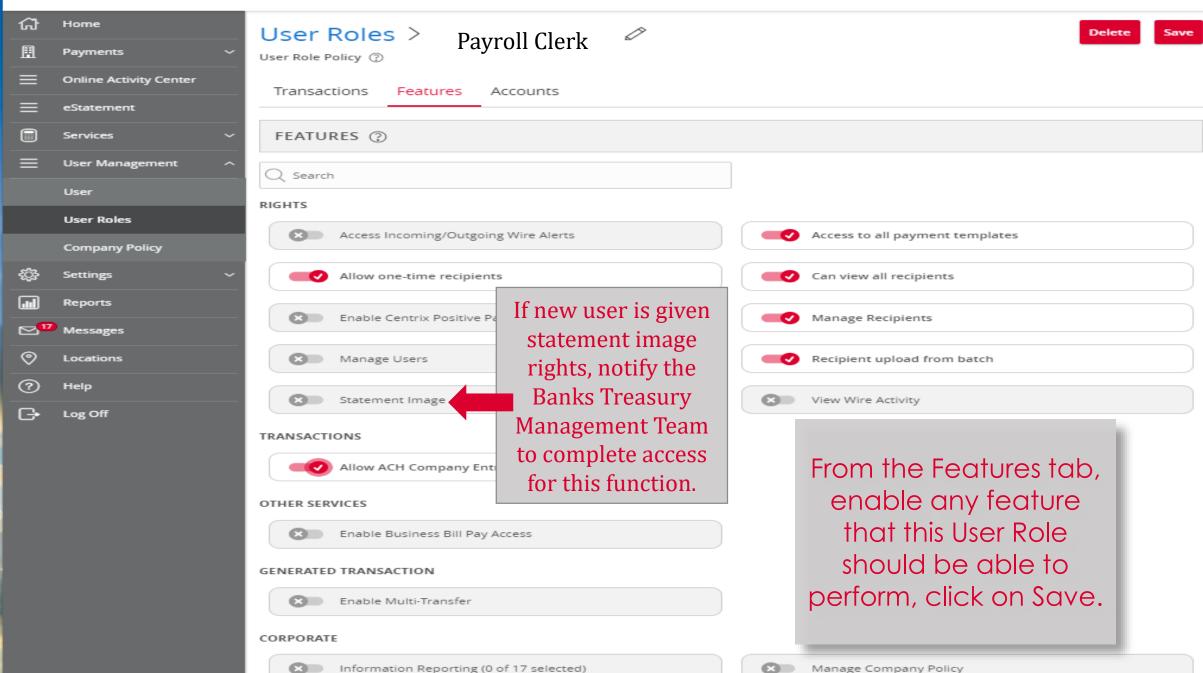

Click an account tile to view transaction history and details. Not enrolled in eStatements? Select "Messages" from the menu and provide us with your account number(s) for enrollment. 2 Transaction Approvals 쉾 Home Home 즙 Commercial Transactions > Payments **ACCOUNTS** Online Activity Center LOCKED LOGINS eStatement 0 Business CKing 2 FA Title Companies Available Balance Available Balance \$5.25 \$5.24 Services Current Balance \$5.25 \$5.24 Current Balance Now Create the **User Management** User - From the Interest checking Test - FA CML User Available Balance \$7.04 Available Balance \$0.00 \$7.04 Home page, click Current Balance Current Balance \$0.00 User Roles User Company Policy 3x10 Safe Dep Box Management Rent \$0.00 Next Due Date Dec 27, 2021 Settings and then User. Reports ASSET SUMMARY Messages View approvals in Activity Center Interest checking Locations XXXXXXX0178 Quick Transfer 40.16% (?) Help Available Balance \$7.04 **Transfer Money Now** Current Balance \$7.04 \$18 Log Off Total Assets View Transactions < Previous Next >

Select

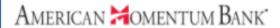

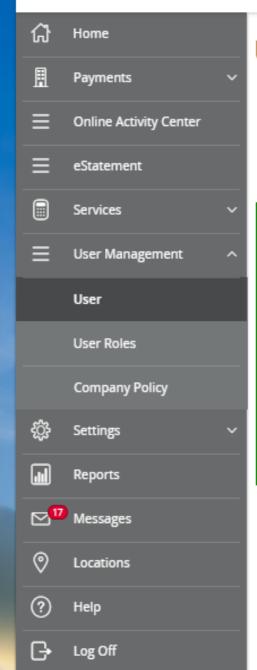

# User Management

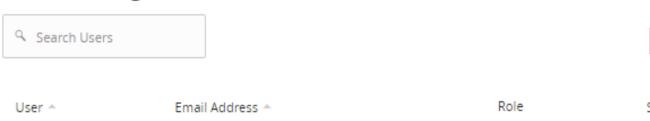

| User 📤       | Email Address 🐣 |   | Role         | Status * | Last login 📤 |   |
|--------------|-----------------|---|--------------|----------|--------------|---|
| Ashley Smith | Ashley@abc.com  |   | Ashley Smith | Active   | 2 days ago   | 0 |
| Cheryl Jones | Cheryl@abc.com  | 1 | Cheryl Jones | Active   | 2 years ago  | 0 |
| Frank Tester | Frank @ abc.com |   | Frank Tester | Active   | a month ago  | 0 |
| Gina G       | ginag@ abc.com  |   | Gina G       | Active   | 4 months ago | 0 |
| Gina test    | Gina@abc.com    |   | Gina test    | Active   |              | 0 |

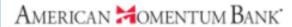

Home

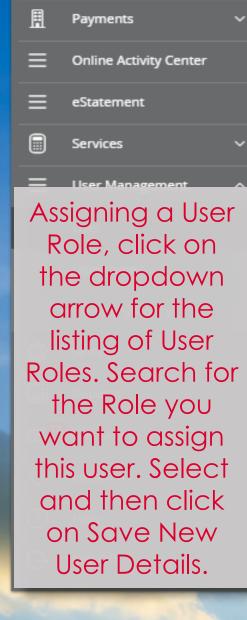

### New User Details

### PERSONAL DETAILS

| First Name                   | Last Name          | Email Address                                                   |
|------------------------------|--------------------|-----------------------------------------------------------------|
| Emma                         | Longbow            | elongbow@abc.com                                                |
| Phone Country  United States | Phone 813 548-44xx | Complete the new user details then click Save New User Details. |
| Login ID                     | Password           | Confirm Password                                                |
| elonbow1                     |                    |                                                                 |
| User Role                    |                    | 4                                                               |
| Unassigned                   |                    |                                                                 |
|                              |                    |                                                                 |
|                              |                    | Discard New User Details  Save New User Details                 |
|                              |                    |                                                                 |

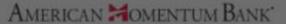

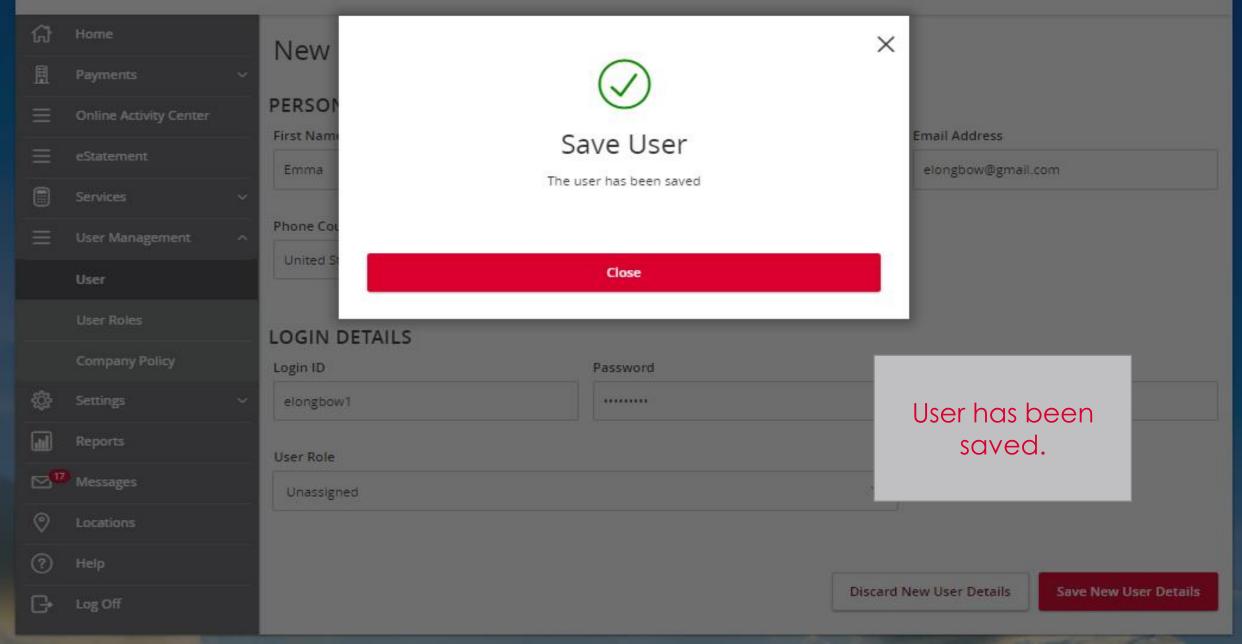

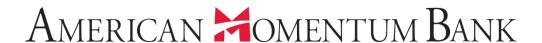

For more information, please contact our Treasury Support team at (866) 530-BANK (2265) or email us at treasurysupport@americanmomentum.bank for assistance.